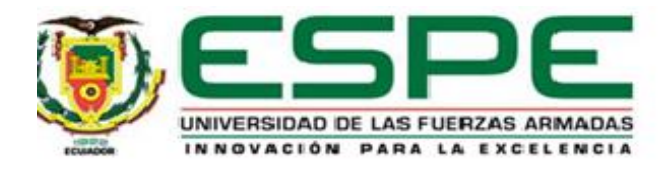

# <span id="page-0-0"></span>**Configuración de un medidor de pH mediante bluetooth y panel local, para determinar la alcalinidad de los líquidos.**

Ortiz Guayllas, Pamela Thalia

Departamento de Eléctrica y Electrónica

Carrera de Tecnología en Electrónica Mención Instrumentación y Aviónica

Monografía, previo a la obtención del título de Tecnólogo en Electrónica mención Instrumentación y Aviónica

Ing. Alpúsig Cuichán, Silvia Emperatriz

01 de septiembre de 2021

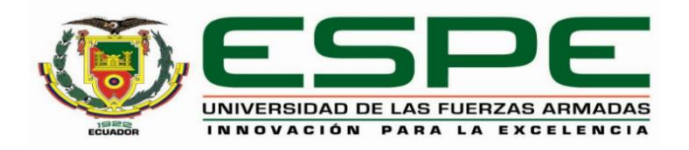

### **DEPARTAMENTO DE ELÉCTRICA Y ELECTRÓNICA**

# <span id="page-1-0"></span>**CARRERA DE TECNOLOGÍA ELECTRÓNICA MENCIÓN**

### **INSTRUMENTACIÓN Y AVIÓNICA**

### **CERTIFICACIÓN**

Certifico que la monografía, "**Configuración de un medidor de pH mediante bluetooth y panel local para determinar la alcalinidad de los líquidos**" fue realizado por la señorita **Ortiz Guayllas, Pamela Thalia** el cual ha sido revisado y analizado en su totalidad, por la herramienta de verificación de similitud de contenido; por lo tanto cumple con los requisitos legales, teóricos, científicos, técnicos y metodológicos establecidos por la Universidad de Fuerzas Armadas ESPE, razón por la cual me permito acreditar y autorizar para que lo sustente públicamente.

Latacunga, 01 de septiembre de 2021

**Ing. Alpúsig Cuichán, Silvia Emperatriz** Firmado electrónicamente por: **SILVIA EMPERATRIZ ALPUSIG CUICHAN**

# <span id="page-2-0"></span>Curiginal

#### **Document Information**

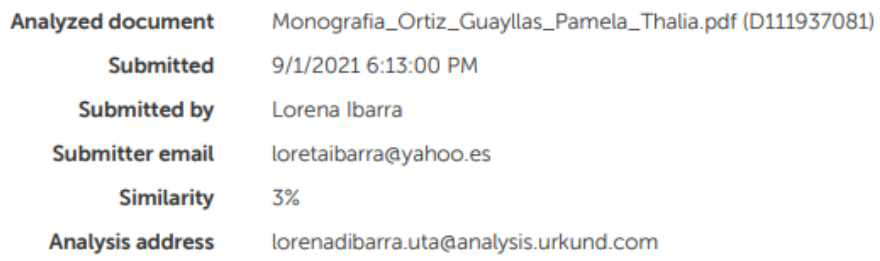

#### Sources included in the report

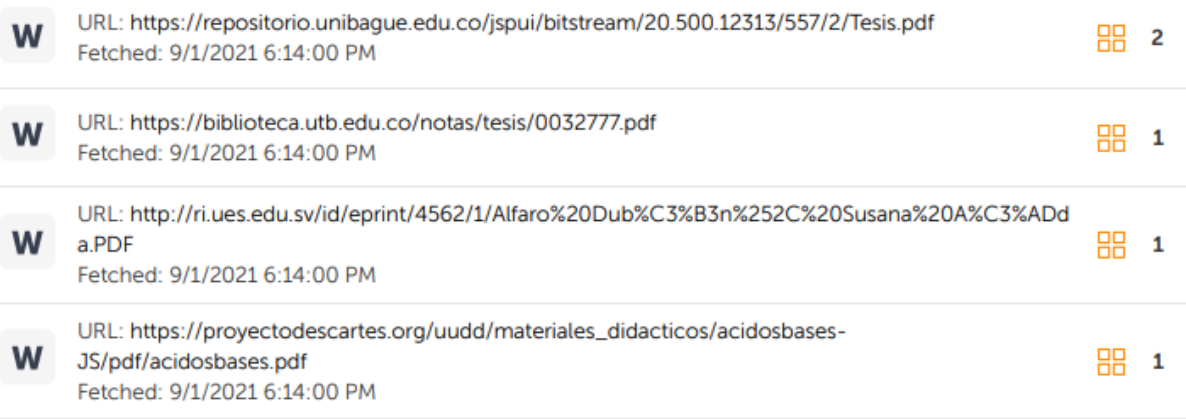

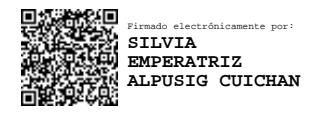

**Ing. Alpúsig Cuichán, Silvia Emperatriz**

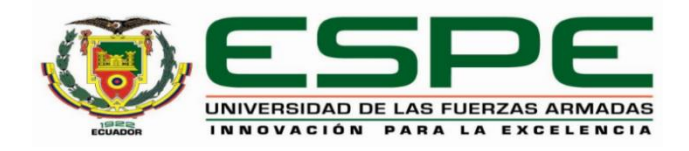

### **DEPARTAMENTO DE ELÉCTRICA Y ELECTRÓNICA**

### **CARRERA DE TECNOLOGÍA ELECTRÓNICA MENCIÓN**

**INSTRUMENTACIÓN Y AVIÓNICA**

### **RESPONSABILIDAD DE AUTORÍA**

<span id="page-3-0"></span>Yo*,* **Ortiz Guayllas, Pamela Thalia**, con cédula de ciudadanía n°1105325490, declaro que el contenido, ideas y criterios del artículo académico**: "Configuración de un medidor de pH mediante bluetooth y panel local para determinar la alcalinidad de los líquidos"** es de mi autoría y responsabilidad, cumpliendo con los requisitos legales, teóricos, científicos, técnicos, y metodológicos establecidos por la Universidad de las Fuerzas Armadas ESPE, respetando los derechos intelectuales de terceros y referenciando las citas bibliográficas.

Latacunga, 01 de septiembre de 2021

**Ortiz Guayllas, Pamela Thalia**

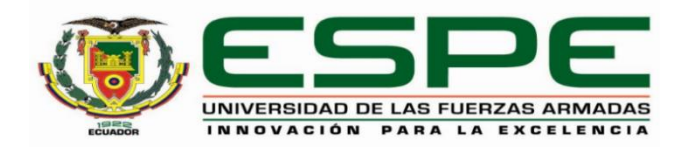

### **DEPARTAMENTO DE ELÉCTRICA Y ELECTRÓNICA**

### **CARRERA DE TECNOLOGÍA ELECTRÓNICA MENCIÓN**

### **INSTRUMENTACIÓN Y AVIÓNICA**

### **AUTORIZACIÓN DE PUBLICACIÓN**

<span id="page-4-0"></span>Yo **Ortiz Guayllas, Pamela Thalia** con cédula de ciudadanía n°1105325490, autorizo a la Universidad de las Fuerzas Armadas ESPE publicar la monografía: **"Configuración de un medidor de pH mediante bluetooth y panel local para determinar la alcalinidad de los líquidos"** en el Repositorio Institucional, cuyo contenido, ideas y criterios son de mi responsabilidad.

Latacunga, 01 de septiembre de 2021

**Ortiz Guayllas, Pamela Thalia**

### <span id="page-5-0"></span>**Dedicatoria**

Dedico este proyecto para las personas que requieran adquirir un poco más de conocimientos referente al tema propuesto, espero sea de ayuda y puedan seguir avanzando.

#### <span id="page-6-0"></span>**Agradecimiento**

Agradezco a mi Padre Celestial, a mis padres que día a día luchan por darme la oportunidad de crecer y confían en mí, siendo el mejor ejemplo de superación y de esfuerzo contante y retar en el momento exacto. A mis hermanos que siempre están ahí escuchándome y apoyándome y sobre todo creyendo en mí, sin duda el mejor regalo de mis padres hacia mí, y familiares que han sabido estar al pendiente siempre sobre todo en mis locuras, y en mi cuidado, por el granito de arena que han ido colocando para mi futuro, igual a mis amigos y compañeros de la universidad que supieron ser parte de esta gran etapa.

Gracias a la Unidad de Gestión de Tecnologías - ESPE y a mis profesores que me enseñaron que puedo dar más de lo que creo, parte de ellos con quienes llegue a compartir más que educación, enseñanza.

### <span id="page-7-0"></span>Tabla de contenidos

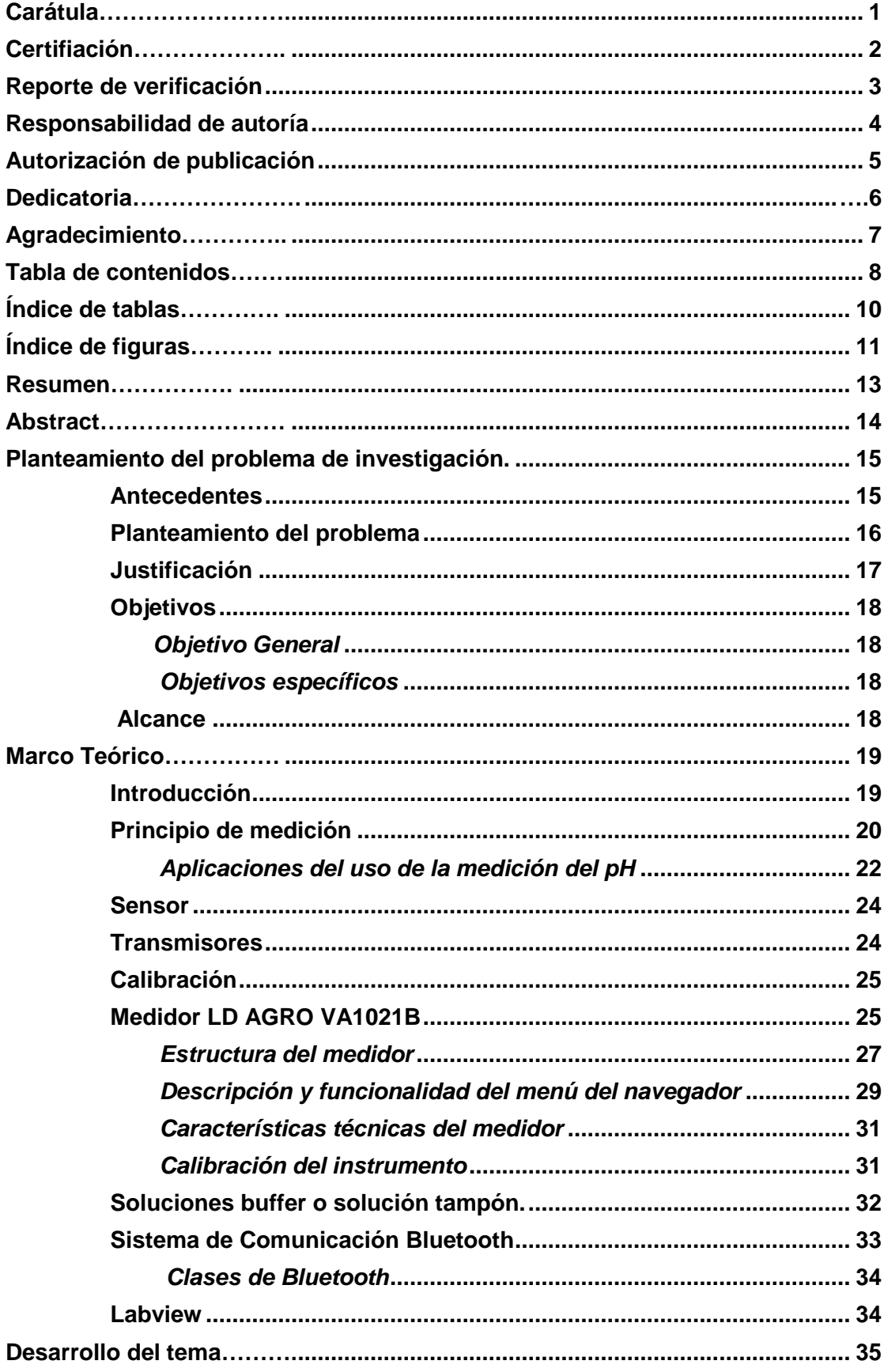

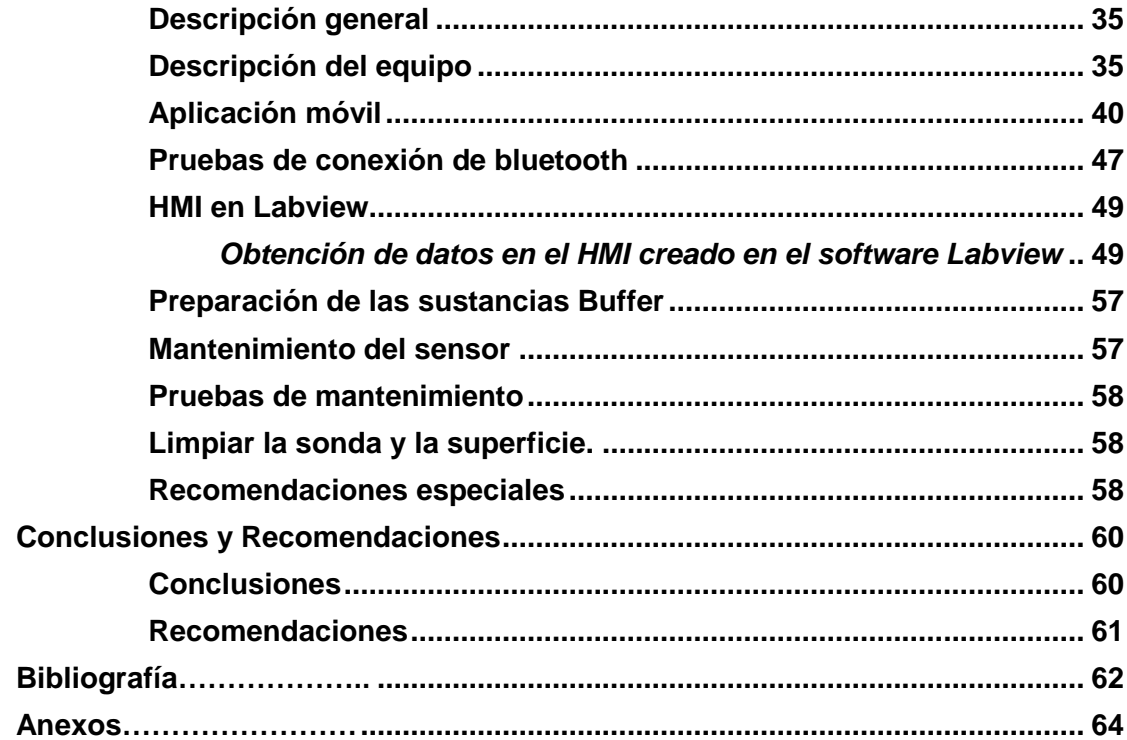

### <span id="page-9-0"></span>**Índice de tablas**

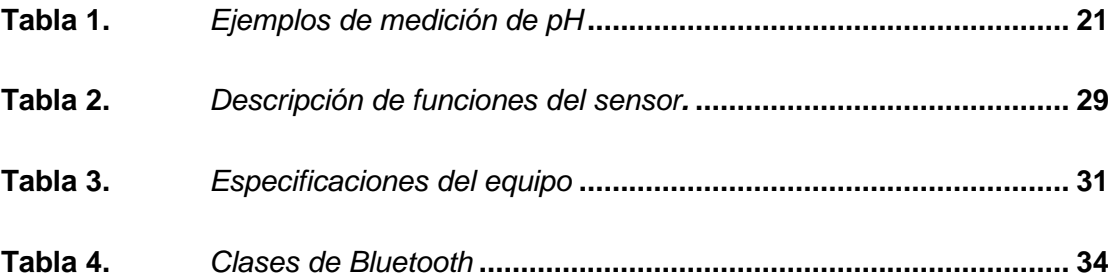

# <span id="page-10-0"></span>**Índice de figuras**

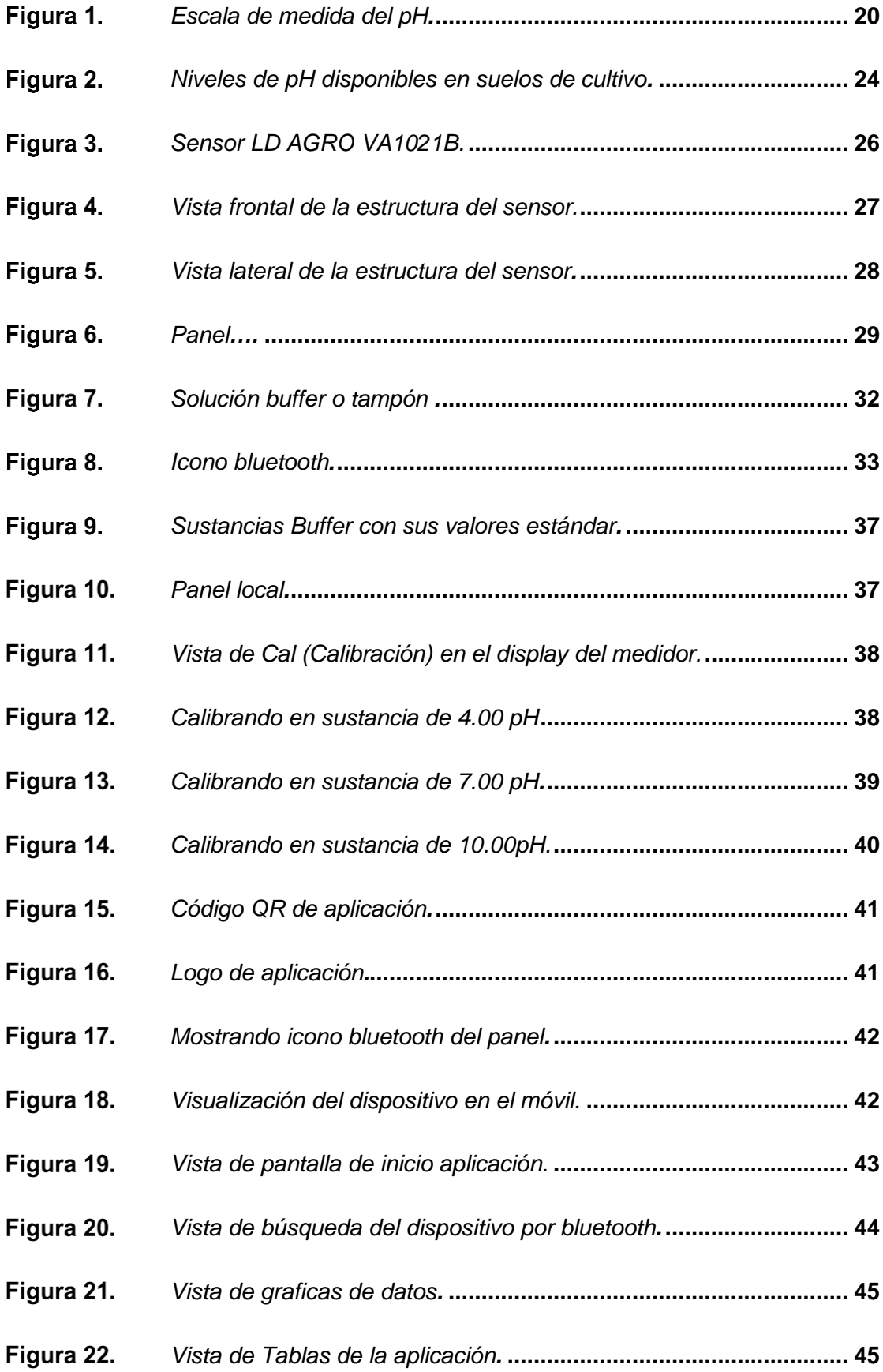

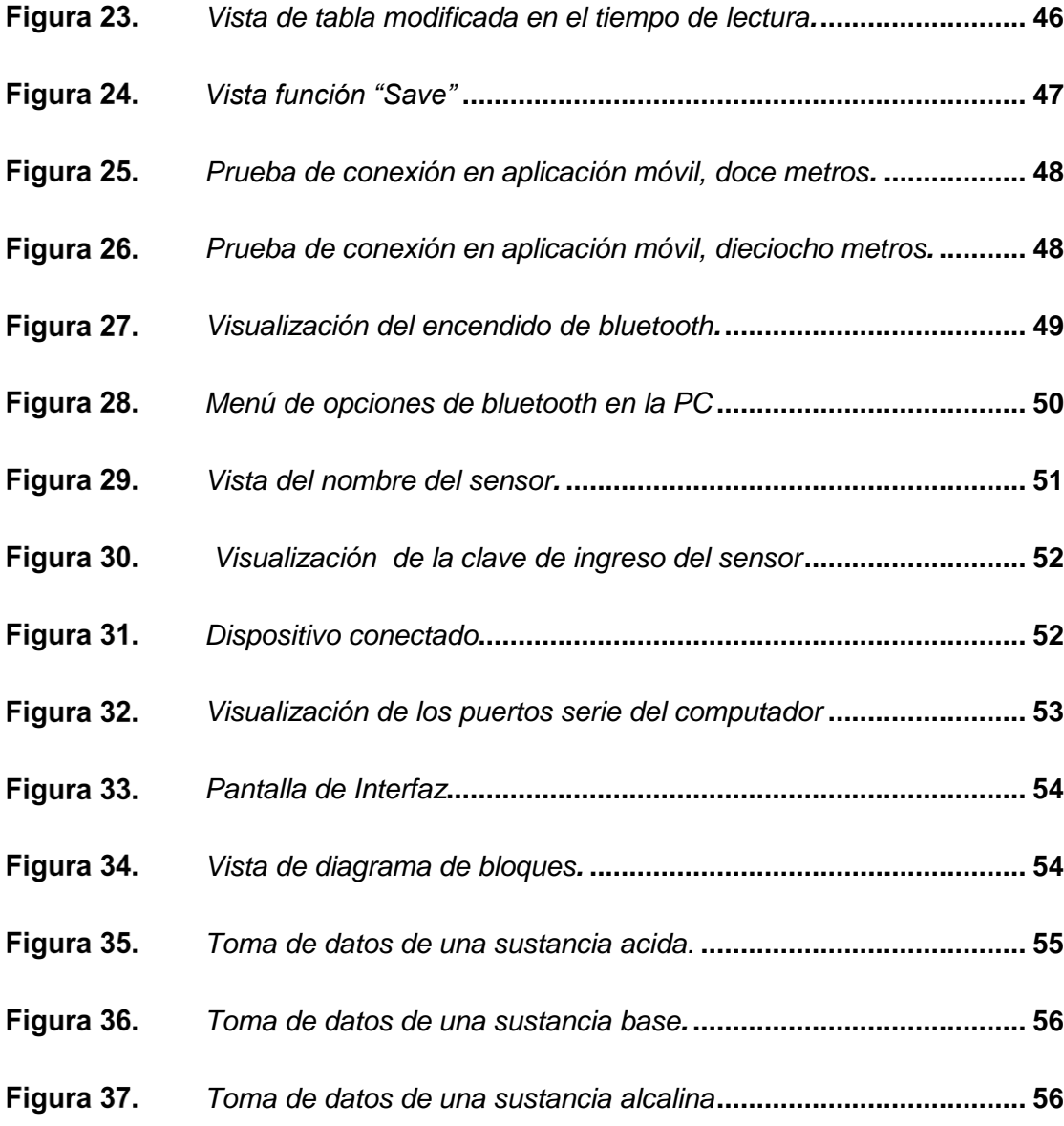

#### <span id="page-12-0"></span>**Resumen**

En el presente proyecto se da a conocer el manejo del sensor medidor de pH VA1021B, a través del panel local del instrumento, además se realiza el monitoreo de las lecturas de valores de pH a través de comunicación bluetooth en una aplicación móvil facilitada por el fabricante, se complementó el proyecto con el monitoreo de los valores de pH de las sustancias en Labview empleando comunicación serie, esta aplicación puede ser utilizada en procesos como: control de calidad, medición de pH de cultivos, clasificación de sustancias de acuerdo a su valor de pH como ácidos, neutros, o alcalinos, los datos serán obtenidos en tiempo real permitiendo al usuario un monitoreo continuo. Se desarrollaron pruebas sobre el funcionamiento y uso del sensor, se realizó la calibración del equipo utilizando como elementos patrón soluciones conocidas como buffer o tampón las mismas que contienen información técnica con respecto a los valores utilizados comúnmente para el proceso de medición de pH éstos valores se encuentran en tres diferentes rangos, ácidos 4.01 pH, neutros 7.00 pH, y alcalinos 10 pH, el HMI desarrollado en Labview permitió la implementación de comunicación del sensor LD-AGRO VA1021B con labview con una velocidad de 9600 bts, dando una respuesta rápida de identificar el rango de la escala de pH, en que se encuentran los datos tomados de los diferentes líquidos.

Palabras clave:

- **CONFIGURACIÓN DEL SENSOR**
- **MEDIDOR PH**
- **SUSTANCIAS BUFFER**
- **COMUNICACIÓN BLUETOOTH**

#### <span id="page-13-0"></span>**Abstract**

In this project the handling of the pH sensor meter VA1021B is presented, through the local panel of the instrument, in addition the monitoring of the readings of pH values through bluetooth communication in a mobile application provided by the manufacturer, the project was complemented with the monitoring of the pH values of the substances in Labview using serial communication, this application can be used in processes such as: quality control, pH measurement of crops, classification of substances according to their pH value as acidic, neutral, or alkaline, the data will be obtained in real time allowing the user continuous monitoring. Tests on the operation and use of the sensor were developed, the calibration of the equipment was performed using as standard elements solutions known as buffer or buffer that contain technical information regarding the values commonly used for the process of measuring pH, these values are in three different ranges, acidic pH 4. 01, neutral pH 7.00, and alkaline pH 10, the HMI developed in Labview allowed the implementation of communication of the LDAGRO VA1021B sensor with labview with a speed of 9600 bts, giving a quick response to identify the range of the pH scale, in which the data taken from the different liquids are found.

Key words:

#### **- SENSOR CONFIGURATION**

- **- PH METER**
- **- BUFFER SUBSTANCES**
- **- BLUETOOTH COMMUNICATION**

#### **Capítulo I**

#### **1. Planteamiento del problema de investigación.**

<span id="page-14-0"></span>Configuración de u medidor de pH mediante bluetooth y panel local para determinar la alcalinidad de los líquidos.

#### <span id="page-14-1"></span>**1.2 Antecedentes**

Los avances tecnológicos en los últimos años han dado un gran impulso en el campo de la agricultura con ayuda de la automatización, por lo que se requiere de conocimientos teóricos y prácticos actualizados en los procesos industriales.

Las prácticas del laboratorio son de vital importancia durante la formación académica, es por esta razón el Sr. José David Alvarado Moreno de la universidad de Ibagué, en el año 2015. Su proyecto de graduación titulado "Diseño de un sistema control de temperatura y pH, en el proceso de digestión anaeróbica para residuos sólidos orgánicos en un bio-reactor tipo BATCH" se logró identificar que las variables que influyen en la degradación de los residuos sólidos orgánicos son: el pH, la concentración de ácidos grasos volátiles, la demanda química de oxígeno y la temperatura presente en el biorreactor. Estas variables tienen una fuerte influencia en la producción de biogás y en la calidad del mismo. (Moreno, 2015)

En la universidad Autónoma de Occidente, JJuan Carlos Becerra Suarez y Sergio Amado Espinosa. En su proyecto titulado "Desarrollo de un sistema de control de temperatura y monitoreo de pH y humedad del proceso spin coating." Determinó mediante el desarrollo de un sistema de control de temperatura perfecciono un agitador magnético donde pudo modificar o manipular dicha variable, de monitoreo de pH y humedad lo que asegura la calidad del material, integrándolo con una tarjeta de arduino que toma las señales de los sensores, ejecuta el control y la adquisición, comunicación de datos para ser visualizada por medio de una interfaz gráfica. (Beccerra Suarez & Amado Espinosa, 2018)

Como se ha podido evidenciar, existen varias personas que están interesadas en la investigación para mejorar el control de la calidad del agua, tanto desde el ámbito educativo como en el ámbito laboral, haciendo uso de dispositivos de control como con los sensores y medidores de alcalinidad de pH en líquidos.

#### <span id="page-15-0"></span>**1.3 Planteamiento del problema**

El agua es una fuente importante de vida tanto para las personas como para las plantas y cultivos, las cuales dependen de nutrientes y un nivel de pH neutro para que sus riegos se mantengan producentes, y aumenten el valor nutricional, por ende, es importante conocer los valores exactos con los que trabaja un equipo bien calibrado y de última tecnología.

Un equipo mal calibrado puede generar grandes consecuencias, sobre todo en las áreas donde las decisiones son relacionadas directamente con la toma de datos de sus equipos, en el caso de producción mala calidad de sus productos, gastos innecesarios, falta de fiabilidad en sus productos, en control variedad de respuestas en los equipos.

Si no se configura o calibra de forma correcta a los equipos estos llegaran a sufrir daños severos, por lo cual se da apertura a la configuración optima, que funcionará mediante un protocolo bluetooth y un panel local, definiendo las indicaciones necesarias para que el técnico encargado realice dicho proceso al equipo, con acceso factible y con instrucciones simples desde su teléfono móvil o panel táctil.

#### <span id="page-16-0"></span>**1.4 Justificación**

La necesidad de trabajar con equipos de buena calidad y en óptimas condiciones en donde el usuario pueda tener un manual para guiarse con la confianza de que los resultados que desea obtener se cumplan; dando el desarrollo de este proyecto dentro de la Unidad de Gestión de Tecnologías de la Universidad de las Fuerzas Armadas, para que a través del mismo aporte a afianzar los conocimientos didácticos de sus estudiantes con la implantación un manual que servirá de guía para configuración de datos en un sensor medidor de pH y a su vez permite poner a prueba todos los conocimientos adquiridos en los niveles transcurridos; aportando a la sociedad con profesionales altamente capacitados que puedan ofrecer sus conocimientos en el ámbito laboral.

Contar con un manual en donde se especifique el tipo de mantenimiento y configuración, bajo las normas y parámetros adecuados los cuales permiten tener un equipo de trabajo en óptimas condiciones, donde el estudiante pueda utilizarlo de una forma segura y sin el riesgo de causar daños generando pérdidas del material de trabajo y gastos al laboratorio de instrumentación virtual.

#### <span id="page-17-0"></span>**1.5 Objetivos**

#### <span id="page-17-1"></span>**1.5.1** *Objetivo General*

Configurar un medidor de pH mediante bluetooth y panel local para determinar la alcalinidad de líquidos.

#### <span id="page-17-2"></span>**1.5.2** *Objetivos específicos*

- Investigar las características del sensor LD-AGRO VA1021B mediante hojas técnicas para formar el marco teórico.
- Configurar el sensor LD-AGRO VA1021B mediante el panel táctil y la comunicación bluetooth para obtener lecturas correctas.
- Realizar pruebas funcionales de la configuración del sensor mediante el uso de soluciones que den un valor de pH fijo.

#### <span id="page-17-3"></span>**1.6 Alcance**

Se realizará una guía para configurar el sensor LD-AGRO VA1021B empleando el panel táctil y la comunicación bluetooth, para de esta manera adquirir y almacenar datos de pH a través de una aplicación android.

#### **Capítulo II**

#### **2. Marco Teórico**

#### <span id="page-18-1"></span><span id="page-18-0"></span>**2.1 Introducción**

El termino pH nace de la exigencia de poseer una escala para establecer la incidencia de la acidez en las enzimas de la fermentación. Soren Sorensen un danés quien trabajaba en la fábrica Carlsberg en 1909 propuso el concepto de pH a la acidez en la producción de cerveza, expresándolo como exponente de iones de hidrogeno pH. (Alméciga Gómez & Muñoz Martinez, 2013)

En 1924 Sorensen y Linderstrom-Lang propusieron una nueva definición de pH en la que se cambia la concentración de iones de hidrogeno por la actividad del ion hidrogeno para expresar la acidez. (Alméciga Gómez & Muñoz Martinez, 2013)

PH es la concentración de iones de hidrogeno en una disolución estos se pueden dividir en ácidos, neutros o bases. Expresar la concentración de hidrogeniones en términos de su logaritmo negativo y designó este valor como pH+. Su símbolo ha sido remplazado por la designación más simple de pH. El subíndice "p" designa la relación matemática entre el Ion y la variable como una función de potencia; la "H" designa el Ion como hidrógeno (Osorio Lugo & Vargas Diaz, 2005)

En la antigüedad se utilizó varios métodos para medir el pH, el primero en usarse fue la colorimetría usando un papel indicador de pH, luego el método del electrodo, el cual mide el potencial generado por un electrodo de vidrio es sensible a la actividad de iones H+. con esto llego el desarrollo de pH-metro siendo relacionado como uno de los elementos básicos para medir esta escala, se relaciona con ellos galvanómetros de alta sensibilidad, fuentes electromotrices

estandarizadas, células electroquímicas y electrodos adecuados; además combinan una exactitud y una precisión máxima con facilidad de uso y mantenimiento reducido. (Alméciga Gómez & Muñoz Martinez, 2013)

#### <span id="page-19-0"></span>**2.2 Principio de medición**

La escala de pH es una forma rápida y sencilla de reemplazar una cantidad variada de números por uno solo, representado incluso gráficamente es decir una concentración de [H+] =  $1x10^{-8}M$  (0,00000001 M) es simplemente un pH de 8 ya que pH =  $log [10^{-8}]$  = 8. La solución de pH es disolución acuosa se establece en una recta la cual va en valores desde 0 a 14 pH, las cuales también son representadas en una escala de colores que van desde fucsia siendo la el valor menor, rosa, amarilla siendo la solución neutra, verde, azul y morada siendo esta la de mayor valor en la escala. (Enric, 2016)

#### Figura 1.

<span id="page-19-1"></span>*Escala de medida del pH.*

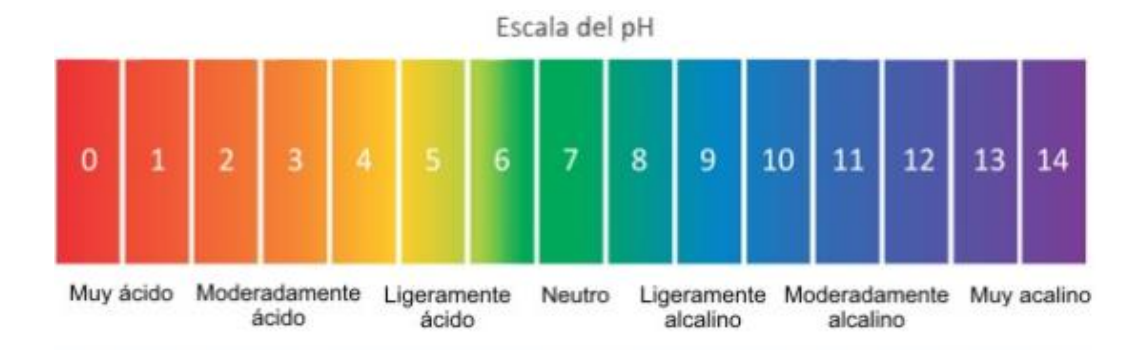

*Nota.* El gráfico representa los colores en la escala de pH. Tomado de (Raffino, 2020)

En la escala es fácil presenciar que los objetos que son elevados en un porcentaje de acidez van tomando el nombre de ácidos, y los objetos que se muestran en un porcentaje más alto en alcalinidad son llamados básicos, esta escala va en valores de cero (0) siendo los más ácidos a catorce (14) siendo los más alcalinos, en donde el agua está en un valor de pH de siete (7), y es considerado como neutro es decir que no es acido ni básico. (Sarahi, 2018)

### Tabla 1.

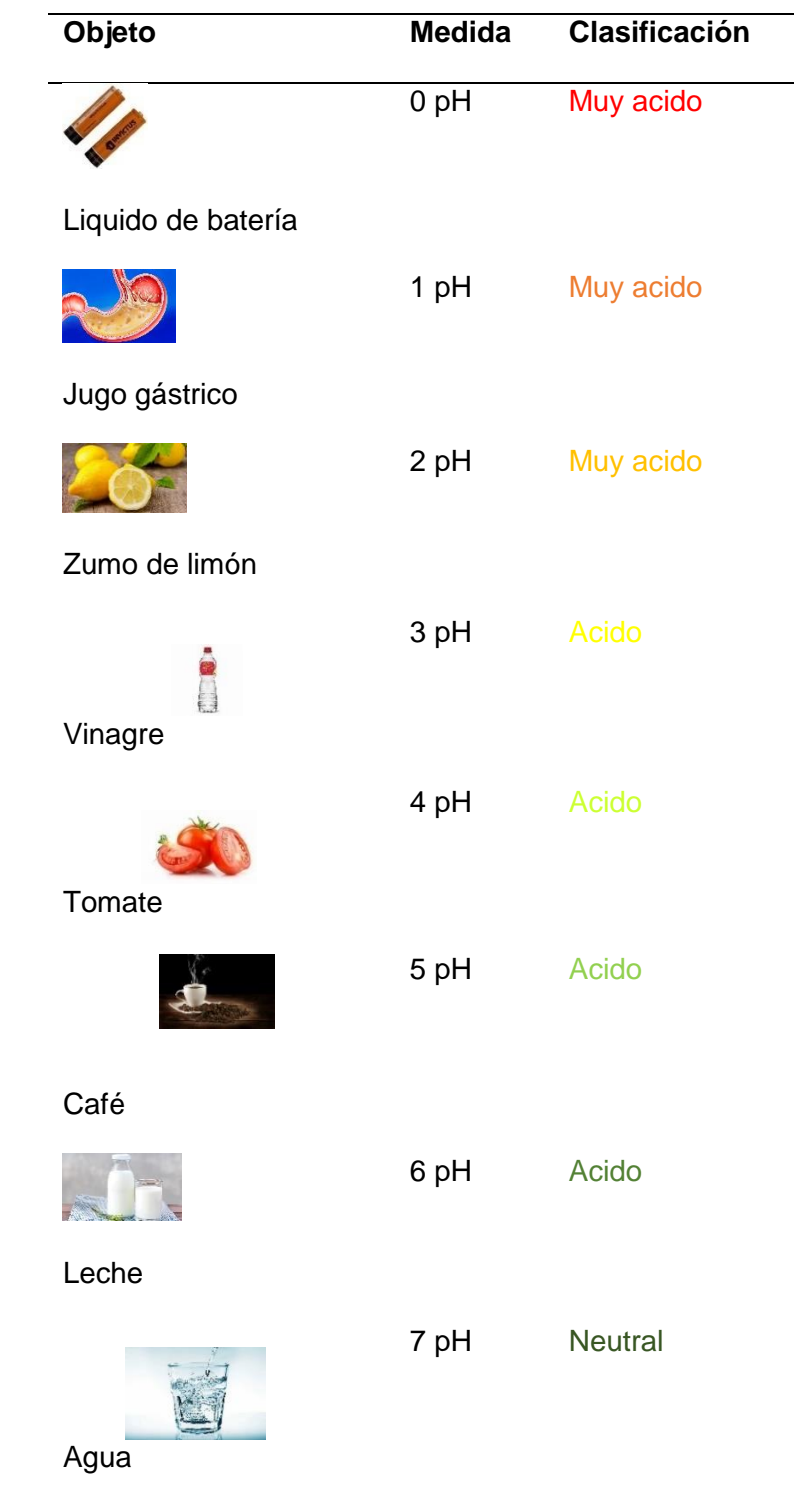

<span id="page-20-0"></span>*Ejemplos de medición de pH*

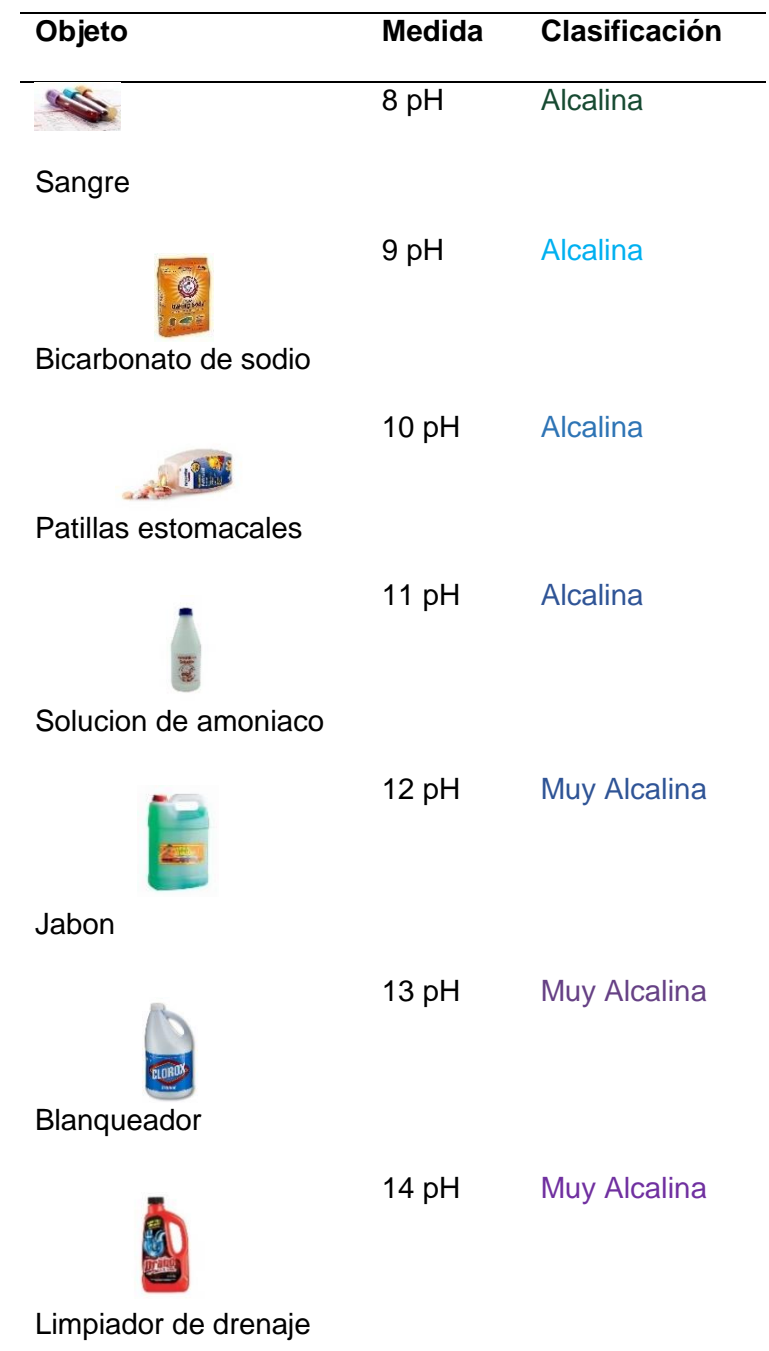

*Nota.* Esta tabla muestra ejemplos de medición de pH con su respectiva clasificación de acidez en algunas sustancias. Tomado de (Olmo, 2021)

### <span id="page-21-0"></span>**2.2.1** *Aplicaciones del uso de la medición del pH*

Como se explicó anteriormente es necesario medir el pH para conocer el potencial de hidrogeno en las diferentes sustancias, entre las aplicaciones en donde es importante medir el pH son:

Control de calidad en industrias de mermeladas y alimenticias en las cuales es necesario mantener un pH estable alrededor de 5.5 a 6.5 pH ya que tienen una propiedad de tener un tanto de acidez lo cual permite que baje el grado de dulce en el producto para lo cual el control es importante, ya sea en industrias grandes o industrias pequeñas se realizan de igual forma el procedimiento con un pH metro, para lo cual se debe calibrar con dos valores que son de 4 pH y de 7 pH, con el fin de obtener las mediciones correctas en el producto final. (Paltrinieri, 2016)

Controlar el pH de fuentes de agua, es bien sabido que las vertientes de agua de las cuales toman las empresas públicas o privadas enteras que se dedican a la producción y venta de agua embotellada en las cuales deben mantener un pH neutro esto quiere decir que se deben regir a establecer un pH de 6.5 hasta 7.5, lo que indica que están en óptimas condiciones para ser ingeridas por las personas, para lo cual utilizan los pH-metro para tomar las medidas y llevar el control; también lo hacen en las fuentes de agua de uso público que son las encargadas de abastecer a ciudades enteras, en las cuales existen minerales, sales de magnesio y calcio, que al mezclar comparten iones de hidrogeno H+, por tanto llevar una medida exacta de pH es fundamental. (Neira, 2006)

Control de pH en los suelos de cultivos, la toma de datos e información es muy importante para los cultivos ya que de esto dependerá si los lotes serán buenos o su calidad será baja, indicando que está siendo acida o básica da lugar a falta de algún elemento, de igual forma el conocer si un suelo es acido o básico suelen dar paso a un efecto antagónico, lo que quiere decir que las raíces empiezan una búsqueda de nutrientes en el suelo, lo que causa un estrés en las plantas y causando un desarrollo bajo de las mismas, a continuación se mostrará una gráfica en la cual se puede verificar el nivel de pH en suelos, los cuales son conformados por varios compuestos que las plantas necesitan para un desarrollo óptimo. (Hydroenv, 2021)

23

#### Figura 2.

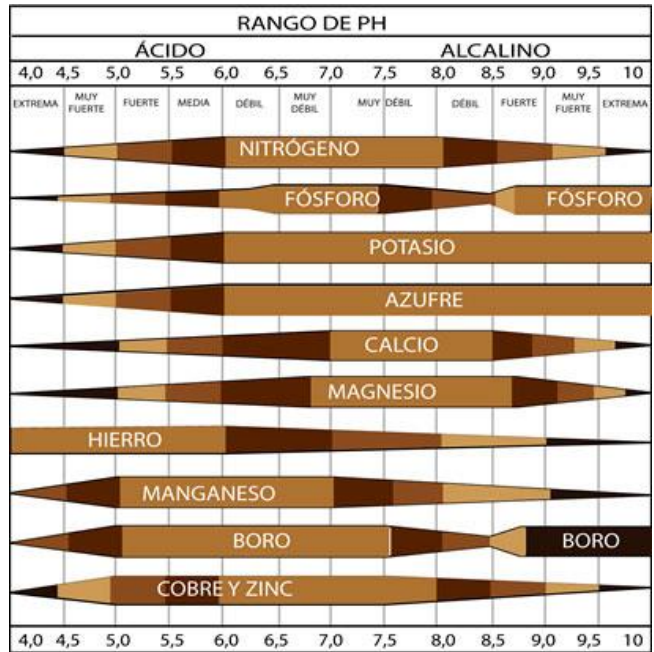

<span id="page-23-2"></span>*Niveles de pH disponibles en suelos de cultivo.*

*Nota*. En esta gráfica se muestra el esquema de los niveles de pH disponibles de elementos esenciales para las plantas en su desarrollo. Tomado de (Hydroenv, 2021)

#### <span id="page-23-0"></span>**2.3 Sensor**

Un sensor es una mejora o adecuación para admitir energía de diferente origen como son eléctrica, acústica, mecánica, todos siendo de diferentes materiales ya sean transductores, una celda foto eléctrica, entre otros, teniendo como objetivo censar, y de esta forma proyectar los datos reconocidos por medio de él. (Flores, 2016)

#### <span id="page-23-1"></span>**2.4 Transmisores**

Los transmisores o transductores son instrumentos los cuales captan o reciben variables de proceso, las cuales transforman las variables físicas por señales eléctricas, las cuales son recibidas por un conductor o sensor que toma estas variables para luego enviarlas hacia un receptor, el cual recibe las señales eléctricas que entregan estos transmisores, los transmisores pueden ser digitales, eléctricos, neumáticos, de presión entre otros. (Creus, 2010)

#### <span id="page-24-0"></span>**2.5 Calibración**

Calibración es un proceso el cual consiste, en que bajo varios procedimientos, considerando diferentes condiciones específicas, se establecen parámetros diferentes en los cuales se determina valores estándares registrándose en el instrumento, para luego ser comparado con la nueva medición que se realizara con el instrumento ya calibrado. (Creus, 2010)

#### <span id="page-24-1"></span>**2.6 Medidor LD AGRO VA1021B**

El propósito general del dispositivo de mano LD AGRO VA1021B, es ayudar a la lectura del pH en diferentes sustancias, ofreciendo tres puntos de calibración para la medición de niveles de pH en donde se clasifican a las sustancias como ácidas, neutras y alcalinas, además dispone de una compensación automática de temperatura (ATC). El LCD (display de pantalla liquidas de cristal), muestra simultáneamente las lecturas compensadas de pH y la temperatura del líquido, dispone de una función de luz de fondo ayuda a trabajar en lugares donde hay buena visibilidad. El instrumento es fácil de manejar con un diseño ergonómico y es similar a un esfero.

El tipo de batería del dispositivo es AAA, puede extender su vida hasta quinientas (500) horas de trabajo, tiene un apagado automático lo cual facilita a conservar la batería, la función de bluetooth a registrar y analizar los datos medidos.

# Figura 3.

<span id="page-25-0"></span>*Sensor LD AGRO VA1021B.*

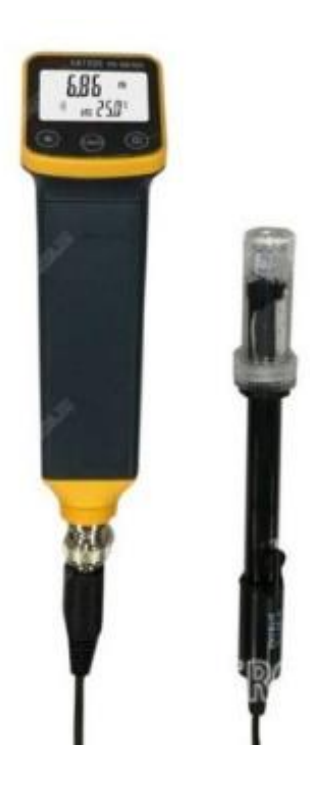

*Nota*. En la gráfica se muestra la estructura física del sensor LD AGRO VA1021B

# <span id="page-26-0"></span>Figura 4.

<span id="page-26-1"></span>*Vista frontal de la estructura del sensor.*

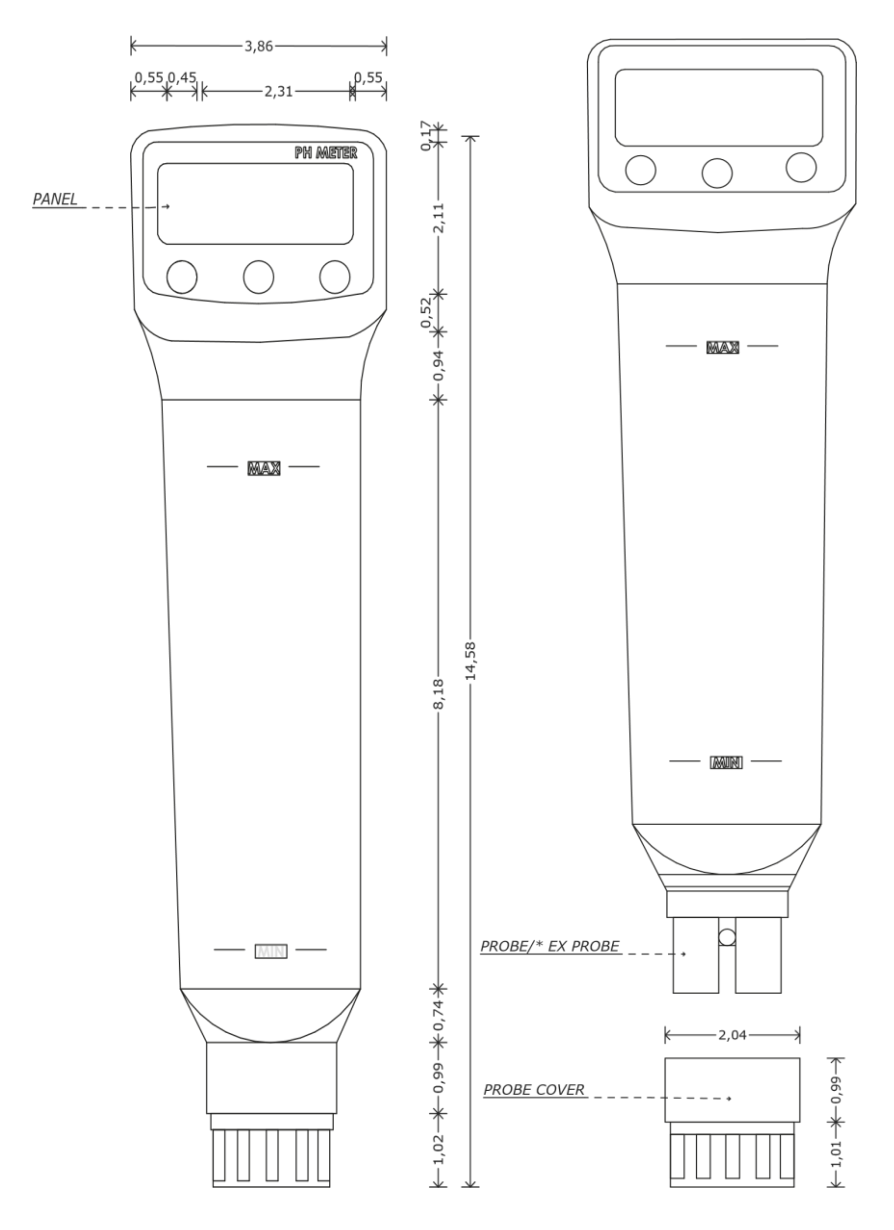

*Nota.* En la imagen se puede observar las dimensiones del sensor desde su vista frontal.

# Figura 5.

<span id="page-27-0"></span>*Vista lateral de la estructura del sensor.*

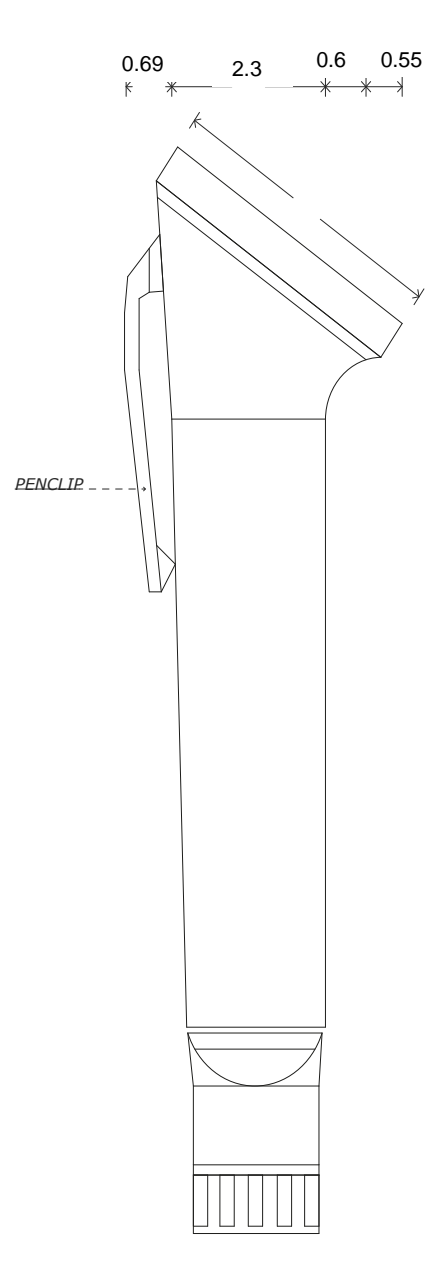

*Nota.* En la gráfica se muestra las dimensiones y vista lateral del sensor.

### Figura 6.

<span id="page-28-2"></span>*Panel.*

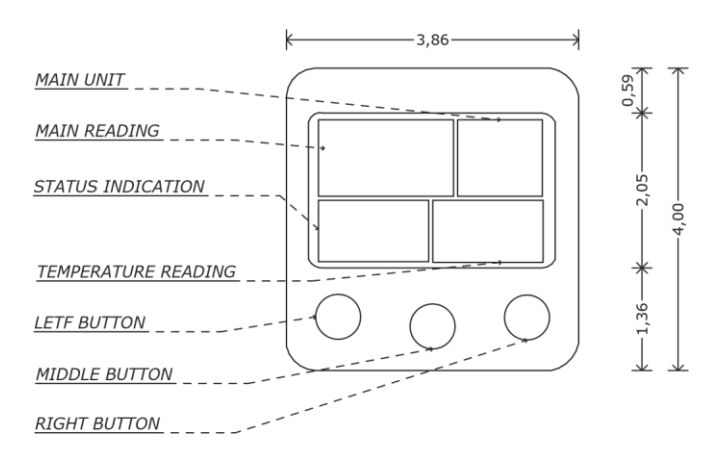

*Nota.* En la gráfica se muestra los nombres de las diferentes funciones y dimensiones del panel.

### <span id="page-28-0"></span>**2.6.2** *Descripción y funcionalidad del menú del navegador*

### Tabla 2.

<span id="page-28-1"></span>*Descripción de funciones del sensor.*

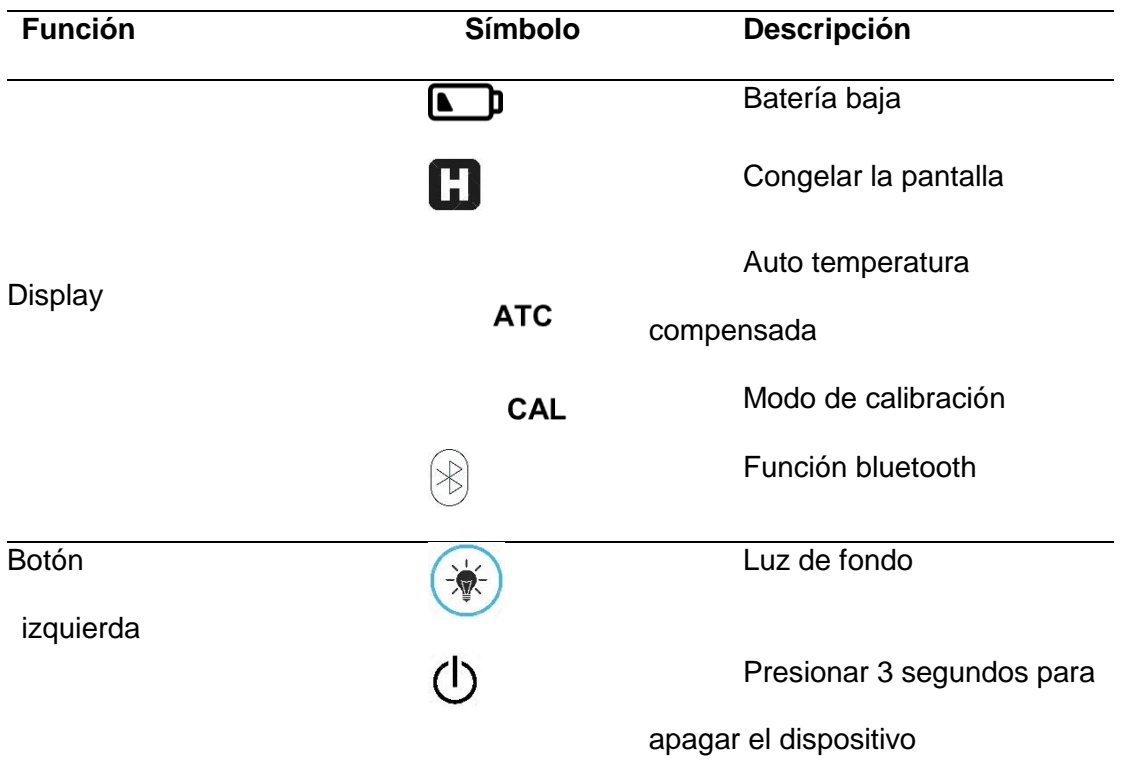

![](_page_29_Picture_86.jpeg)

*Nota.* En la tabla se muestran la descripción de las funciones con las cuales

cuenta el sensor para un mejor entendimiento del usuario.

### <span id="page-30-0"></span>Tabla 3.

<span id="page-30-2"></span>*Especificaciones del equipo*

| Especificaciones del equipo      |                                      |
|----------------------------------|--------------------------------------|
| Rango de pH                      | 0 a 14 pH                            |
| Precisión                        | $0.01$ pH / $\pm 0.1$ pH             |
| Rango de temperatura             | 0 a 70°C / 32 a 212°F (ATC)          |
| ATC parámetro ajustable          | 0.0000~0.0999/°CA                    |
| Resolución                       | $0.1^{\circ}C$ (0.2~1°F)/±0.5°C(1°F) |
| Punto de calibración             | 3 puntos                             |
|                                  | 1.00~5.99pH, defecto 4.01pH          |
| Puntos de calibración ajustables | 6.00~7.99pH, defecto 6.86pH          |
|                                  | 8.00~13.00pH, defecto 9.18pH         |
| Fuente                           | 2 baterías AAA                       |
| Sonda externa                    | Depende del modelo                   |
| Vida de la batería               | 500 horas típicas                    |
| Protección de ingreso            | <b>IP65</b>                          |
| Medidas                          | 153(l)x40(w)x38(d)mm                 |
| Peso                             | 100 <sub>g</sub>                     |

*Nota*. En la tabla se muestra las especificaciones del equipo

### <span id="page-30-1"></span>**2.6.4** *Calibración del instrumento*

Para comparar a los valores de medición del instrumento, en el modo de medida, presionar el botón del centro tres (3) segundos para entrar al modo de calibración, en el display se indicará el punto calibración actual como 4.01, 6.86, 9.01., en la segunda parte del display indica la lectura del dato actual medido, mientras el símbolo CAL parpadea.

#### <span id="page-31-0"></span>**2.7 Soluciones buffer o solución tampón.**

#### Figura 7.

<span id="page-31-1"></span>*Solución buffer o tampón.*

![](_page_31_Picture_4.jpeg)

*Nota. En el grafico se representa soluciones que permiten calibrar los pH-metro, siendo de diferentes valores cada una como se muestra gráficamente. (Alfaro Dubón & Guzmán López, 2007)*

De forma aproximada se puede conocer el valor de pH de soluciones, utilizando indicadores o buffers los cuales están distribuidos en diferentes colores, los indicadores son ácidos o bases débiles los cuales tiene un color diferente a su base conjugada. (Alfaro Dubón & Guzmán López, 2007)

El equilibrio químico representa un balance entre las reacciones directa e inversa. En la mayor parte de los casos, este balance es bastante delicado. Los cambios en las condiciones experimentales pueden perturbar el balance y desplazar la posición del equilibrio de modo que se forma más o menos el producto deseado. El principio de Le Chatelier, ayuda a predecir la dirección en la que se desplazará la reacción en equilibrio cuando sucede una pequeña perturbación en las condiciones experimentales. (Alfaro Dubón & Guzmán López, 2007)

#### <span id="page-32-0"></span>**2.8 Sistema de Comunicación Bluetooth**

Bluetooth es un sistema de comunicación estándar inalámbrico de datos de corto alcance, el cual permite el intercambio o envió y recepción de información este tipo de comunicación es considerado uno de los más factibles por sus costos bajos, bajo consumo y su baja complejidad, en donde el intercambio es uno de los más utilizados hoy en día desde sus inicios en 1994.

Esta tecnología opera en un rango de banda de 2.4Ghz, con tecnología de radio conocida como espectro disperso, siendo dividida en canales RF de 2402 + k MHz, siendo k= 0.78, con un espacio entre canales de 1MHz siendo de baja escala, la cual genera ondas invisibles para el ojo humano con una capacidad de traspasar obstáculos como paredes, cajas entre otros siendo ideal para trabajos móviles de igual forma para oficinas, grandes y pequeñas industrias incluso en el uso personal se ha convertido es una herramienta de éxito. (Cano Garcia, Garcia de la Torre, & Sánchez Aparicio, 2008)

Figura 8.

<span id="page-32-1"></span>*Icono bluetooth.*

![](_page_32_Picture_5.jpeg)

*Nota. En el grafico se muestra el símbolo mundial como se lo conoce al bluetooth. Tomado de (Cano Garcia, Garcia de la Torre, & Sánchez Aparicio, 2008)*

#### <span id="page-33-0"></span>**2.8.1** *Clases de Bluetooth*

Los dispositivos bluetooth se clasifican en tres diferentes tipos los cuales especifican los rangos aproximadamente que tendrán los dispositivos, sin embargo, esto no quiere decir que no se puedan conectar de diferentes clases entre ellos:

#### Tabla 4.

![](_page_33_Picture_137.jpeg)

<span id="page-33-2"></span>*Clases de Bluetooth*

*Nota.* En la tabla se muestra las clases de bluetooth con sus respectivas características. Tomado de (Cano Garcia, Garcia de la Torre, & Sánchez Aparicio, 2008)

#### <span id="page-33-1"></span>**2.9 Labview**

LabVIEW es un software de la empresa National Instruments, el cual permite programar objetos, funciona como un instrumento virtual es decir un módulo que entrega resultados precisos que se puedan leer del instrumento físico, la particularidad del software es su entorno gráfico en el cual se recrea una simulación representativa del proceso mediante bloques o iconos, el programa cuenta con herramientas de comunicación y tarjetas de adquisición de datos, USB, entre otros. (Sanchez Rallo, Sanchis Aircat, & Sanz Carnicero, 2015)

#### **Capítulo III**

#### **3. Desarrollo del tema**

#### <span id="page-34-1"></span><span id="page-34-0"></span>**3.1 Descripción general**

En este apartado se da a conocer el proceso desarrollado para la configuración del medidor de pH LDAGRO VA1021B, a través del panel local propio del instrumento, así como en el envío y lectura de las mediciones de pH tomadas de las muestras de pruebas a través de bluetooth entre el medidor y la aplicación web incluida en el medidor.

Además, se realizó una aplicación de monitoreo en Labview empleando comunicación serie que puede ser utilizada en aplicaciones como: control de calidad, medición de pH de cultivos entre otros

#### <span id="page-34-2"></span>**3.2. Descripción del equipo**

Esta información sirve como punto de partida para la configuración y posterior puesta en servicio del medidor, entre las características más importantes revisadas se tiene las siguientes:

- Rangos de medición
- Botones de navegación

Es importante indicar que en los manuales del fabricante del medidor se utiliza el termino Calibración del equipo, para referirse a la Configuración, sin embargo, en Instrumentación el termino calibrar corresponde a una comparación entre las lecturas del medidor y un medidor patrón, por lo que en la descripción de este apartado se utilizará el termino configuración para describir los pasos a desarrollar previo a la puesta en servicio del mencionado instrumento.

#### **3.2 Configuración y puesta en servicio del medidor**

Se necesitan los siguientes materiales:

#### - **Soluciones buffer de calibración. -**

- 1. Solución de color rosa, para los ácidos, con un rango estándar de 4.00pH.
- 2. Solución de color amarilla, para los neutros, con un rango estándar de 7.00pH.
- 3. Solución de color azul, para los alcalinos, con un rango estándar de 10.00pH.
- **Teléfono móvil.-** El teléfono móvil con el cual se puede instalar la aplicación, debe tener características básicas como :
	- 1. Versión android 10.
	- 2. Memoria Ram 4GB.

#### **Computador.-**

- 1. Procesador: Intel (R) Core (TM) i5-3337U.
- 2. Memoria Ram: 3 GB.
- 3. Sistema operativo de 64 bits.

### **3.3 Configuración del Medidor**

Como se indicó en apartados anteriores el fabricante del medidor utiliza el

término Calibración para referirse a la Configuración y Calibración del equipo.

a) Se realizará la configuración del equipo en base a la información del pH de tres sustancias conocidas como *"buffer"* de las que se conoce el valor del pH, la etiqueta de las sustancias seleccionadas se muestra en la siguiente figura:

### Figura 9.

<span id="page-36-0"></span>*Sustancias Buffer con sus valores estándar.* 

![](_page_36_Picture_2.jpeg)

b) Pulsar el botón de la izquierda, para encender el panel local del instrumento.

### Figura 10.

<span id="page-36-1"></span>*Panel local.*

![](_page_36_Picture_6.jpeg)

c) Una vez que se ha encendido el dispositivo, se debe pulsar el botón del centro por tres segundos, hasta que aparezca la palabra "*Cal*" (calibración) en el display como se muestra en la figura 10.

### Figura 11.

<span id="page-37-0"></span>*Vista de Cal (Calibración) en el display del medidor.*

![](_page_37_Picture_2.jpeg)

d) Una vez que aparece la palabra "*CAL*" (calibración) vamos a configurar la lectura de la primera medida para lo que utilizaremos la sustancia buffer para ácidos (valor de pH = 4.00), se debe colocar la sonda dentro de la sustancia buffer o tampón alrededor dos minutos hasta que el valor se estabilice, el valor de lectura se visualiza en el display.

### Figura 12.

<span id="page-37-1"></span>*Calibrando en sustancia de 4.00 pH*

![](_page_37_Picture_6.jpeg)

e) Una vez que se obtiene el valor de lectura establecido para la primera sustancia de prueba, se presiona el botón del centro para guardar el dato

correspondiente, seguido de esto pulsamos el botón de la derecha para configurar el valor para la sustancia buffer de 7.00pH y de 10.00 pH respectivamente y se repite el paso del anterior, el procedimiento para dichas sustancias se muestra en la figura 13 y figura 14.

### Figura 13.

<span id="page-38-0"></span>*Calibrando en sustancia de 7.00 pH.*

![](_page_38_Picture_3.jpeg)

#### Figura 14.

<span id="page-39-1"></span>*Calibrando en sustancia de 10.00pH.*

![](_page_39_Picture_2.jpeg)

En el caso de la figura 13 y figura 14, se indica que la lectura de las sustancias buffer, es de 6.86pH en la sustancia de 7pH y de 9.18pH en la sustancia de 10pH, respectivamente, esto se debe a que los valores por defecto que tiene el sensor, que ya vienen programados desde fabrica, en el cual al momento de realizar la calibración en estas medidas el valor para las sustancias neutras (6.00~7.99pH) corresponde a 6.86pH, y para las sustancias alcalinas (8.00~13.00pH) corresponde a 9.18pH, indicando que esta calibrado, y se podrá medir líquidos en los diferentes rangos.

Además, en este tipo de sensores medidores de pH, trabajan con una resolución o tolerancia de ±0.5, para todas las medidas.

#### <span id="page-39-0"></span>**3.4 Aplicación móvil**

Para adquirir la aplicación móvil se lee el código QR que viene junto con el manual del medidor LDAGRO VA1021B, con lo que se puede utilizar la aplicación llamada "*Data Collector"*, la que se descarga automáticamente al escanear el código QR, que llega adjunto con el sensor y otras herramientas en un mismo paquete, enviado desde fabrica.

### Figura 15.

<span id="page-40-0"></span>*Código QR de aplicación.*

![](_page_40_Picture_3.jpeg)

Luego de descargar la aplicación e instalar en nuestro móvil, es importante activar el permiso que requiere la aplicación es decir el GPS del móvil en modo activado, todo esto debido a que los datos tomados se van actualizando junto la hora que se recolecto la información.

Figura 16.

<span id="page-40-1"></span>*Logo de aplicación.*

![](_page_40_Picture_7.jpeg)

Continuando con este proceso se enciende el sensor LDAGRO VA1021B y seguido se procede a pulsar el botón de la derecha alrededor de dos a tres segundos, esto se lo realiza hasta que se pueda visualizar el icono de bluetooth en el dispositivo.

### Figura 17.

<span id="page-41-0"></span>*Mostrando icono bluetooth del panel.*

![](_page_41_Picture_3.jpeg)

Una vez activada la función de bluetooth del sensor, el cual se encuentra con el nombre de "*VA1021B 3.06120004*", seguido vamos a nuestro dispositivo móvil y se enciende la función del bluetooth del móvil para emparejar ambos dispositivos.

### Figura 18.

<span id="page-41-1"></span>*Visualización del dispositivo en el móvil.*

![](_page_41_Picture_7.jpeg)

Al acceder a la aplicación se muestra la pantalla principal con diferentes opciones como se indica en la siguiente figura 19.

### Figura 19.

<span id="page-42-0"></span>*Vista de pantalla de inicio aplicación.*

![](_page_42_Picture_59.jpeg)

![](_page_42_Picture_60.jpeg)

Empezamos con la búsqueda, yendo a la opción de "*Search Device",* en donde el usuario puede encontrar todos los dispositivos bluetooth que se encuentren visibles alrededor de diez (10) metros de distancia, encontraremos con dos dispositivos con la misma dirección, debido a que el sensor permite estar conectado a dos dispositivos móviles en el mismo momento, en el caso de que se requiera la toma de datos en dos dispositivos móviles, sin embargo, los datos de las dos direcciones serán los mimos.

#### Figura 20.

<span id="page-43-0"></span>*Vista de búsqueda del dispositivo por bluetooth.*

![](_page_43_Picture_65.jpeg)

Una vez encontrado el dispositivo se conecta a él, y se debe pulsar "*OK",* indicando que está listo para la toma de datos, a primera vista se puede observar una gráfica, significa que se encuentra dentro de la función "*Graph*" en la cual se refleja los datos que se están enviando en ese momento, en la figura 21, se puede observar una fina línea azul, la cual será el indicador de las medidas tomadas, esta puede ir ascendiendo o descendiendo de acuerdo a los datos tomados de los líquidos censados, la cual generará todo este tipo de acciones alrededor de un plano cartesiano, determinando el eje de las abscisas (eje x), se muestra la hora exacta del dato tomado, y en el eje de las ordenadas (eje y), muestra de color amarillo el rango de lectura que tendrá el sensor en el caso de la figura 21, el rango es de cero (0) a veinte (20).

La grafica seguirá tomando datos sin ninguna intervención del usuario mientras se encuentre conectado el panel al móvil.

### Figura 21.

<span id="page-44-0"></span>*Vista de graficas de datos.*

![](_page_44_Figure_2.jpeg)

En la función "*Table",* se indica los datos que el sensor va tomando,

enumerados de acuerdo al orden que se muestra en la columna primera columna, en la segunda columna se aprecia los datos leídos, los cuales se va registrando de acuerdo a la hora exacta mostrándola en la columna final de la derecha, como se muestra en la figura 22, todas las lecturas se van realizando con un segundo de diferencia, sin embargo, en la función "*Sample rate",* permite modificar el tiempo de lectura en segundos, hasta llegar al minuto (60 segundos), figura 23.

#### Figura 22.

![](_page_44_Picture_64.jpeg)

<span id="page-44-1"></span>*Vista de Tablas de la aplicación.*

#### Figura 23.

![](_page_45_Picture_35.jpeg)

<span id="page-45-0"></span>*Vista de tabla modificada en el tiempo de lectura.*

Otra de las funciones con las que cuenta la aplicación es "*Save*"*,* esta función permite al usuario guardar los datos tomados con la gráfica y la tabla de datos, conforme el usuario requiera guardar la información ya que los datos una vez apagado el sensor borra toda la información recopilada, toda la información guardada se recopilara en una carpeta, que se guarda en el equipo móvil donde se está ejecutando la aplicación.

### Figura 24.

<span id="page-46-1"></span>*Vista función "Save"*

![](_page_46_Picture_64.jpeg)

#### <span id="page-46-0"></span>**3.5 Pruebas de conexión de bluetooth**

El protocolo de comunicación bluetooth hoy en día se ha convertido en las industrias en una parte importante para conexión de equipos e intercambio de información sin necesidad de cableado, lo cual es de gran importancia para disminuir costos más beneficios con los que cuenta una empresa; por tanto el equipo con el que se trabajó cuenta con un sistema de bluetooth clase dos en el cual soporta una conexión de datos aproximados a veinte (20) metros, sin embargo en las pruebas que se realizó para comprobar la distancia del dispositivo conectado por bluetooth nos dio un lectura de datos a una distancia de dieciocho (18) metros de conexión; para comprobar este rango y entrar en la función de conexión por medio de bluetooth se realizó las siguientes pruebas para la aplicación móvil.

### Figura 25.

![](_page_47_Picture_1.jpeg)

<span id="page-47-0"></span>*Prueba de conexión en aplicación móvil, doce metros.*

### Figura 26.

<span id="page-47-1"></span>*Prueba de conexión en aplicación móvil, dieciocho metros.*

![](_page_47_Picture_5.jpeg)

En las pruebas que se realizó de conexión de bluetooth se logró comprobar, que a mayor distancia él envió de datos, se pase a ser inestable y demora alrededor de tres segundos, para recibir los datos.

#### <span id="page-48-0"></span>**3.6 HMI en Labview**

Con el fin de enfocarse en el uso del medidor a nivel industrial se realizaron pruebas de comunicación y enlace con el software Labview, realizando un HMI que puede ser utilizado para el monitoreo de un proceso real de medición de pH

#### <span id="page-48-1"></span>**3.6.1** *Obtención de datos en el HMI creado en el software Labview*

 PASO 1: Encender el sensor a través del panel, y seguido pulsar el botón de la derecha alrededor de tres (3) segundo para activar la comunicación bluetooth, de manera que se pueda comunicar con la PC.

#### Figura 27.

<span id="page-48-2"></span>*Visualización del encendido de bluetooth.*

![](_page_48_Picture_6.jpeg)

 PASO 2: Ir a opciones rápidas del navegador, buscar el icono de bluetooth, dar clic derecho y buscar entre las opciones, agregar dispositivo Bluetooth y se da clic Izquierdo para ingresar y buscar los dispositivos que tenemos

disponibles.

### Figura 28.

<span id="page-49-0"></span>*Menú de opciones de bluetooth en la PC*

![](_page_49_Picture_4.jpeg)

 PASO 3: Una vez dentro de esta opción el pc buscará los dispositivos disponibles, en las opciones buscar el sensor con la dirección de nombre VA1021B 2.06120004, cuando lo encontramos se procede a emparejar con nuestro pc.

### Figura 29.

<span id="page-50-0"></span>*Vista del nombre del sensor.*

![](_page_50_Picture_2.jpeg)

 PASO 4: Al emparejar los dispositivos nos pedirá colocar una clave para emparejar a los dos, dentro del cuadro de dialogo, colocar la clave que es 1234, y automáticamente se conectara con nuestra pc.

#### <span id="page-51-0"></span>Figura 30. **t**

*Visualización de la clave de ingreso del sensor*

![](_page_51_Picture_51.jpeg)

### Figura 31.

<span id="page-51-1"></span>*Dispositivo conectado* 

![](_page_51_Picture_52.jpeg)

- PASO 5: Seguido de esto cerramos y regresamos a buscar la opción bluetooth, con un clic derecho para desplazar más opciones, ir hasta abrir configuración de bluetooth y darle clic izquierdo.
- PASO 6: Se abrirá una ventana de interacción en donde iremos a la opción de puertos COM, en donde vamos a ver

con el puerto de comunicación serial con el que se enlazo nuestra pc, con el sensor y de esta forma poder configurar en el programa.

### Figura 32.

<span id="page-52-0"></span>*Visualización de los puertos serie del computador* 

![](_page_52_Picture_35.jpeg)

 PASO 7: En el software Labview, se desarrolló un HMI para el Monitoreo de sensor medidor de pH (VA1021B), se visualizara la siguiente pantalla.

### Figura 33.

<span id="page-53-0"></span>*Pantalla de Interfaz* 

![](_page_53_Picture_53.jpeg)

![](_page_53_Figure_3.jpeg)

<span id="page-53-1"></span>*Vista de diagrama de bloques.*

![](_page_53_Figure_5.jpeg)

Una vez dentro y observando el HMI se puede empezar a tomar los datos sin ningún problema para lo cual es necesario desplegar la viñeta del puerto para buscar así el puerto que corresponde la conexión establecida anteriormente, asignado su respectivo puerto se procede a correr la aplicación, en este caso al

momento que se vaya tomando los datos en la aplicación se mostrará un indicador de acuerdo a la escala de pH, el cual se enciende un led del color de acuerdo rango acordado; utilizando rosa para los ácidos, amarillo para los neutros y azul para los alcalinos.

### Figura 35.

<span id="page-54-0"></span>*Toma de datos de una sustancia acida.* 

![](_page_54_Picture_24.jpeg)

# Figura 36.

<span id="page-55-0"></span>*Toma de datos de una sustancia base.*

![](_page_55_Picture_19.jpeg)

# Figura 37.

<span id="page-55-1"></span>*Toma de datos de una sustancia alcalina* 

![](_page_55_Picture_20.jpeg)

#### <span id="page-56-0"></span>**3.7 Preparación de las sustancias Buffer**

Para preparar las diferentes soluciones es necesario adquirir los sachet en donde las soluciones son de un buffer de 4.01, 6.86, 9.18pH.

- 1. Colocar el material buffer del sachet en un recipiente (250ml).
- 2. Llenar el frasco con 250ml de agua.
- 3. Revolver la solución con una barra de vidrio hasta disolver y formar una solución homogénea.

Para una buena calibración es recomendable hacerlo en las tres medidas sugeridas desde el fabricante en las cuales, van desde 4.01pH, este proceso se lo realiza:

- Entrar a la función calibración la cual se debe pulsar un botón del panel.
- Sumergir el electrodo dentro de la solución de 4.01pH, el tiempo estimado es de 2 minutos.
- Guardas la medida y seguir con las otras medidas.

Realizar los mismos pasos con las siguientes dos medidas de 7.00 pH, y con la de 9,18 pH, como este establecido en el manual de usuario.

#### <span id="page-56-1"></span>**3.8 Mantenimiento del sensor**

El proceso de mantenimiento es común con todos los dispositivos medidores de pH, por lo general son dirigidos más al electrodo que todo el dispositivo, se requiere hacerlo cada seis meses:

- Revisar el equipo de forma externa, comprobando que se encuentre en buenas condiciones, sobre todo que esté limpia.
- Verificar el cable que une el electrodo este en buenas condiciones al igual que sus acoples.
- Si la batería esta baja lo cual se indica en la pantalla LCD, reemplazar con dos baterías tipo AAA.
- Encender el equipo y comprobar si lo hace sin ningún tipo de inconveniente.
- Use la herramienta que se encuentra en la caja de dispositivo.
- Separe el clip hacia abajo del dispositivo.
- Encontrará la caja de las baterías y reemplazarlas.
- Ensamblar la parte del clip que se quedó fuera.

#### <span id="page-57-0"></span>**3.9 Pruebas de mantenimiento**

Use agua destilada para limpiar cuidadosamente la sonda, llenar el cobertor dela sonda, y cerrar en sentido de las manecillas del reloj. Si la sonda del dispositivo se ha secado demasiado, sumergirlo en agua destilada por al menos 48horas después de calibrar lo repite de nuevo.

#### <span id="page-57-1"></span>**3.10 Limpiar la sonda y la superficie.**

Por lo general debido al uso se propone, combinar los electrodos los cuales se pueden limpiar con detergente y agua en una mezcla homogénea, esta es una solución común de limpieza que se utiliza hoy en día. La superficie del electrodo debe ser limpiado con un paño empapado en la solución de detergente con agua y bajo la sonda con una solución de limpieza igual, enjuague y repita de ser necesario.

Para limpiar la superficie se puede hacer con alcohol usando un paño suave, excepto la sonda y las áreas del panel.

#### <span id="page-57-2"></span>**3.11 Recomendaciones especiales**

 Mantener siempre la bombilla de vidrio tapada para protegerla cuando sea guardada.

- Enjuagar siempre la sonda en agua destilada si se va a utilizar o solo a ser almacenado para evitar daños a largo plazo.
- No tocar o frotar la bombilla de vidrio ya que se puede dañar y no se obtendrán la toma de medidas necesarias, si no erróneas.
- Si al momento de la toma de datos la respuesta es lenta o impropia, limpiar la sonda ya que puede tener residuos tomados de las muestras anteriores o la bombilla encontrarse sucia.

#### **Capítulo IV**

### **4. Conclusiones y Recomendaciones**

#### <span id="page-59-1"></span><span id="page-59-0"></span>**4.1 Conclusiones**

- Se buscó la información correspondiente a las características completas del sensor LD-AGROVA1021B, teniendo en cuenta las hojas técnicas y manuales de casa fabricante y de páginas en internet en donde se entregaba información autentificada del distribuidor, permitiendo documentar el marco teórico.
- Se configuró el sensor LD-AGRO VA1021B mediante el panel local, la comunicación bluetooth del sensor permitió realizar un HMI en el software Labview que puede ser utilizada en aplicaciones industriales en dónde se requiera monitoreo de los niveles de pH.
- Se realizaron pruebas de comunicación de bluetooth entre el sensor LDAGRO VA1021B y la aplicación móvil, en donde se determinó la distancia capaz de seguir enviando información es de alrededor de dieciocho (18) metros, con una velocidad de 9600bps.

#### <span id="page-60-0"></span>**4.2 Recomendaciones**

- Verificar el nivel pH de las sustancias de manera que correspondan a los rangos que se necesita para la calibración del instrumento y cuenten con un certificado de calibración en dónde se incluya los datos de los valores de pH.
- Tener en cuenta que el dispositivo cuenta con un sistema de comunicación de bluetooth clase dos, lo cual indica que se enviara datos hasta una distancia de veinte metros, pasados de ahí se pierde la información.
- Realizar la limpieza del electrodo siempre que se vaya a realizar mediciones de pH en diferentes sustancias, ya que se podrían alterar las lecturas de la nueva sustancia que se tomara los datos.

#### <span id="page-61-0"></span>**Bibliografía**

Alfaro Dubón, S. A., & Guzmán López, J. E. (1 de Abril de 2007). Universidad de EL Salvador. Contra e contra o Contenido de Contra e contra e contra e contra e contra e contra e contra e contra http://ri.ues.edu.sv/id/eprint/4562/1/Alfaro%20Dub%C3%B3n%2C%20Susana%20A %C3%ADda.PDF. Recuperado 3 de mayo de 2021

- Alméciga Gómez , A. M., & Muñoz Martinez, M. (1 de Diciembre de 2013). *upbblilb.pedagogica.edu.co.* Obtenido de http://upnblib.pedagogica.edu.co/bitstream/handle/20.500.12209/297/TO-16386.pdf?sequence=1&isAllowed=y. Recuperado 12 de mayo de 2021
- Beccerra Suarez, J. C., & Amado Espinosa, S. (1 de Enero de 2018). *red.uao.edu.co.* Obtenido de https://red.uao.edu.co/bitstream/10614/10213/5/T07859.pdf. Recuperado 12 de marzo de 2021
- Cano Garcia, J. M., Garcia de la Torre, T., & Sánchez Aparicio, P. (1| de Enero de 2008). *Universidad Cumplutense de Madrid.* Obtenido de https://eprints.ucm.es/id/eprint/9434/1/Sistema\_De\_Acceso\_Bluetooth.pdf. Recuperado 14 de abril de 2021
- Creus, A. (2010). *Intrumentación Industrial .* Mexico: Alfaomega Grupo Editor, S.A. de C.V.
- Enric, R. M. (13 de Mayo de 2016). *Proyecto Descartes .* Obtenido de https://proyectodescartes.org/uudd/materiales\_didacticos/acidosbases-JS/pdf/acidosbases.pdf. Recuperado 05 de febrero de 2021.
- Flores, J. M. (1 de agosto de 2016). *Curso de Instrumentación y Señales.* Obtenido de

http://www.academicos.ccadet.unam.mx/jorge.marquez/cursos/Instrumentaci on/IntroduccionDefiniciones.pdf. Recuperado 30 de Enero de 2021

- Hydroenv. (16| de Enero de 2021). *Hydroenv*. Obtenido de https://hydroenv.com.mx/catalogo/index.php?main\_page=page&id=34. Recuperado 5 de junio de 2021
- M Olmo, R. N. (1 de Marzo de 2021). *Conseptos Quimica*. Obtenido de http://hyperphysics.phy-astr.gsu.edu/hbasees/Chemical/ph.html. Recuperado 24 de mayo de 2021.
- Moreno, A. J. (1 de Enero de 2015). *Unibague.edu.co.* Obtenido de https://repositorio.unibague.edu.co/jspui/bitstream/20.500.12313/557/2/Tesis. pdf. Recuperado 25 de junio de 2021
- Neira. (1 de Marzo de 2006). *Empresa cielo.sa.cr*. Obtenido de scielo.sa.cr/scielo.php?script=sci\_arttext&pid=S0379-39822016000300003. recuperado 14 de enero de 2021.
- Osorio Lugo, H. H., & Vargas Diaz, R. A. (1 de Enero de 2005). *Biblioteca de UTB.* Obtenido de https://biblioteca.utb.edu.co/notas/tesis/0032777.pdf. recuperado 07 de abril de 2021.
- Paltrinieri, G. (1 de Junio de 2016). *Fao.org*. Obtenido de http://www.fao.org/3/x5062s/x5062S0b.htm#Mermelada%20de%20ruibarbo. Recuperado 27 de Julio de 2021
- Raffino, M. E. (12 de Diciembre de 2020). *Consepto.de*. Obtenido de https://concepto.de/ph/. Recuperado 10 de agosto del 2021
- Sarahi, A. J. (1 de Febrero de 2018). Obtenido de https://www.academia.edu/28324682/Practica\_de\_pH. Recuperado 15 agosto del 2021.

<span id="page-63-0"></span>**Anexos**